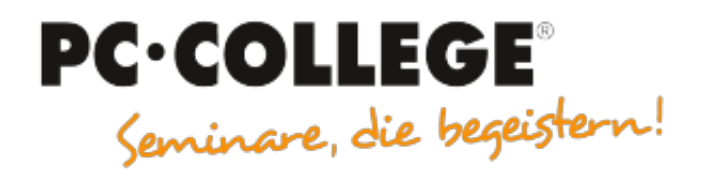

### Experten-Slot IT-Seminare

#### PC-COLLEGE - Seminare, die begeistern

Der folgende MÖBELMARKT-Experten-Beitrag wird Ihnen von [PC-COLLEGE - Seminare, die begeistern](https://www.moebelmarkt.de/profil/pc-college-seminare-die-begeistern) zur Verfügung gestellt. Form, Stil und Inhalt liegen allein in der Verantwortung des Autors [Alain Barthel](https://www.moebelmarkt.de/beitrag/pc-college-tipp-309?#authorinfo). Die hier veröffentlichte Meinung kann daher von der Meinung der Redaktion oder des Herausgebers abweichen.

# **PC-COLLEGE Expertenbeitrag: Tipp 309**

Freitag, 03.07.2020

### **Der DNS Cache – Hort aller User-Internetaufrufe**

Wer glaubt, dass die Nutzung des "Private" Surfens oder inkognito, seine Verlaufsdaten, also die Seitenaufrufe über den Browser damit nicht mehr sichtbar sind, der täuscht sich. Die Browser selber legen diese Daten dann nicht mehr an, aber das Betriebssystem! Dies ist der DNS Cache, der die Anfragen des Nutzers zwischenspeichert. Dieser funktioniert wie ein Übersetzer. Jede Adresse, die eingegeben wird, muss in eine IP-Adresse umgewandelt werden und wird dann zum Zielserver gesendet. Beim zweiten Mal ist der Aufruf dann deswegen schneller, weil der DNS Cache schon weiß, welche Zieladresse das ist. Wenn Sie also ganz sicher gehen wollen, reicht es nicht, nur den Browsercache zu löschen sondern auch den DNS Cache.

Wie kann man den sich anzeigen lassen oder eben auch löschen? Dazu tippen Sie die Windows-Taste und geben den Befehl cmd ein (Kommandoebene). Mit dem Befehl ipconfig /displaydns werden Ihnen die Namen der Webseiten angezeigt, die aufgerufen worden sind. Mit dem Befehl ipconfig /flushdns werden diese Seiten bzw. der DNS Cache gelöscht.

## **Tipp 309**

**Links**

• [PC-COLLEGE](http://www.pc-college.de/)